#### $\blacksquare$  $\blacksquare$ п

# **Qatari Female Non-Sponsored**

- Once the employee signs in, the home page will be displayed.
- **EXECLICK** on the Me tab and then click on **Qatari Female Non-Sponsored** Fig. Once the employee signs in, the home page will be displayed.<br>Click on the Me tab and then click on **Qatari Female Non-Sponsored**<br>Eligibility Request icon.

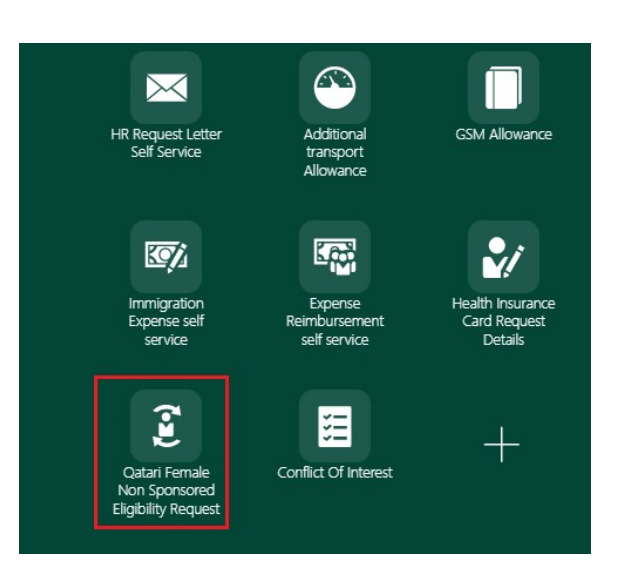

Year

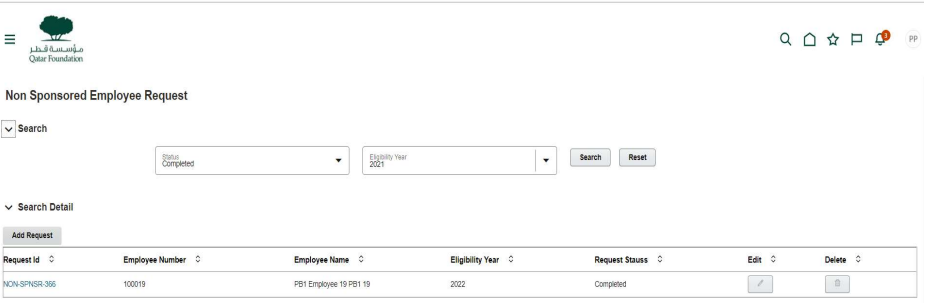

 $\mathbb T$ 

 $\mathbb T$ 

J.

■ Click on **Add request** button to add new non sponsored several person Detail requests.

- **Employee needs to fill in the marked fields.**
- Eligibility Year: Year for which request has been submitted
- Medical Assistance: Select the applicable a values (Yes/No/Already Applied)
- **Ticket Destination: This field will only be Editable if Annual** Leave Airfare is marked as Yes
- **Education Assistance : Select the applicable a** values(Yes/No/Already Applied)
- Annual Leave Airfare: Select the applicable a values (Yes/No/Already Applied)

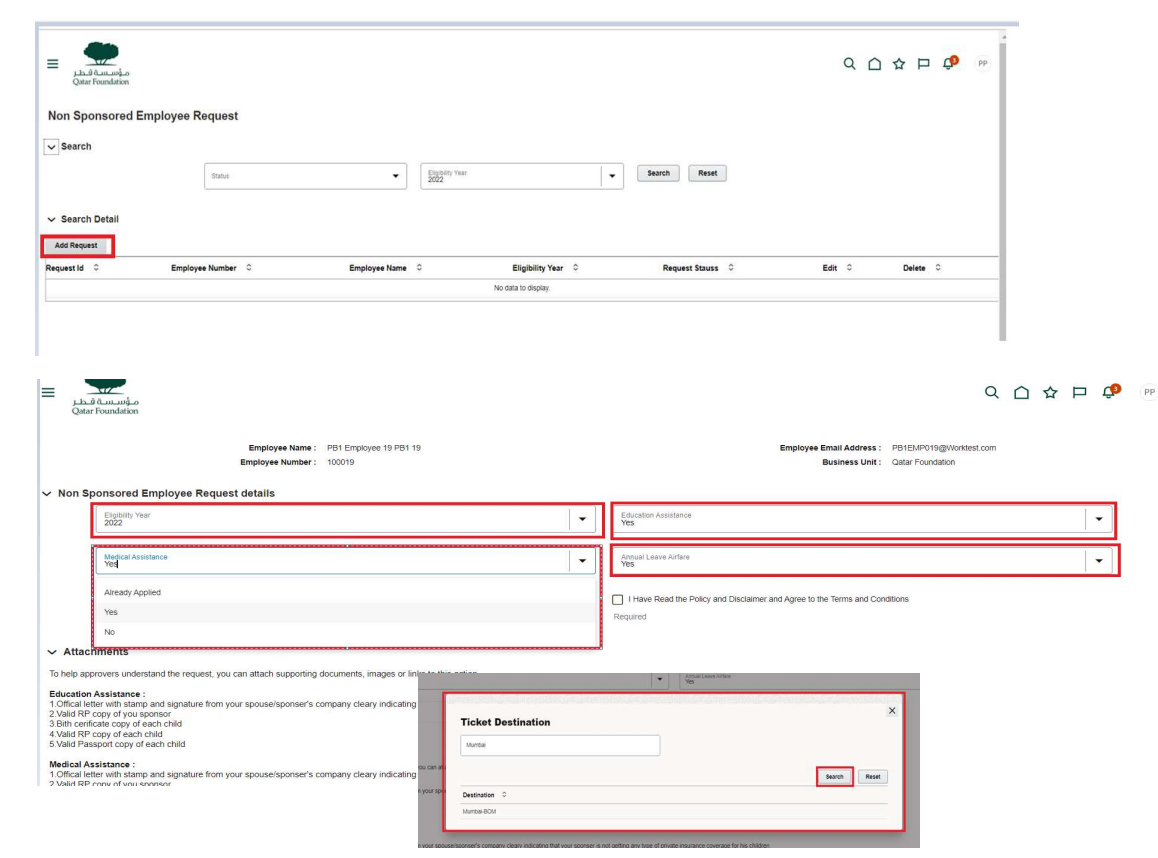

 $\mathbb T$ 

T

n.

- Employee can use drag and drop option to upload<br>related documents related documents
- $\sim$  Attachments To help approvers unders **Drag and Drop** File Date 0 File Name C Action  $\overline{\rm m}$ M\_5320.pdf 2022-07-28 Non Sponsored Employee Request Next Cancel  $\vee$  Employee Details Employee Name: PB1 Employee 19 PB1 19 Employee Email Address : PB1EMP019@Worktest.com Employee Number: 100019 Business Unit: Qatar Foundation  $\equiv$  $Q \cap \mathcal{Q} \neq P$  $\sqrt{2}$  $1 h \frac{4h}{2h}$ Non Sponsored Employee Request

 $\mathbb T$ 

 $\vee$  Employee Details

**Click Next.** 

**After review, click on either Save as Draft or** Submit.

Back Cancel Save as Draft Submit

 $\mathbb T$ 

 $\pm$ 

**The submitted request is sent to Focal** Point for approval.

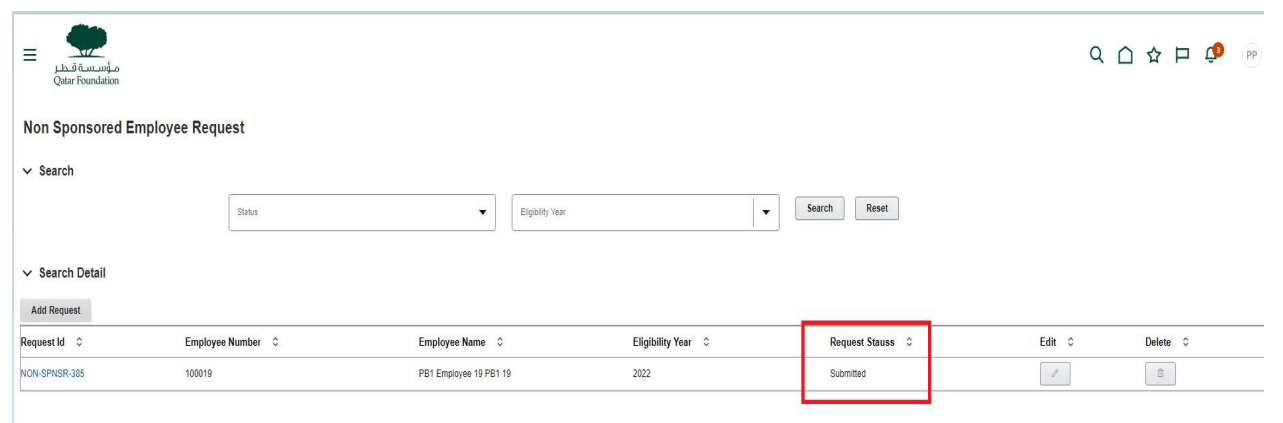

 $\mathbb T$ 

 $\mathbb T$ 

 $\pm$ 

- **After request is submitted Focal Points receives** this notification.
- **Respective Focal Point accepts the request and** approves the request.

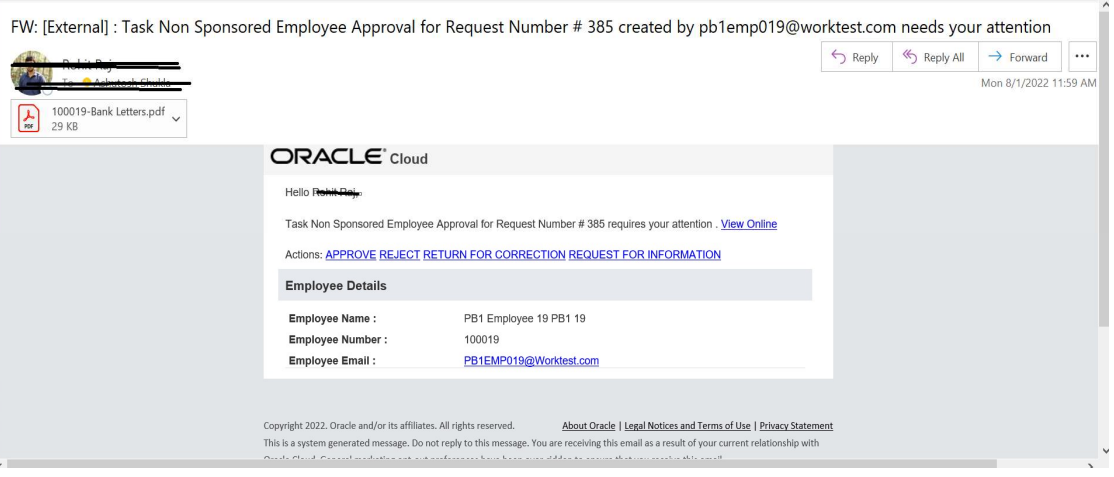

- **The request is approved.**
- Once request is Approved the System updates Point of Origin on Employee's Assignment for the Respective Year
- System also updates Non-Sponsored Employee Request table on Assignments Screen

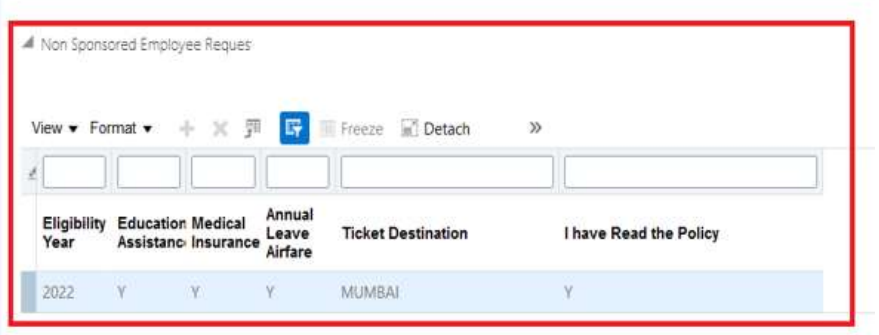

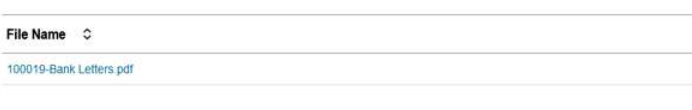

#### $\vee$  Approval History

 $\vee$  Attachments

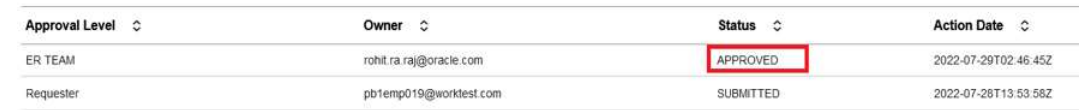

 $\mathbb T$ 

т

File Date 0

2022-07-28

J.

u.

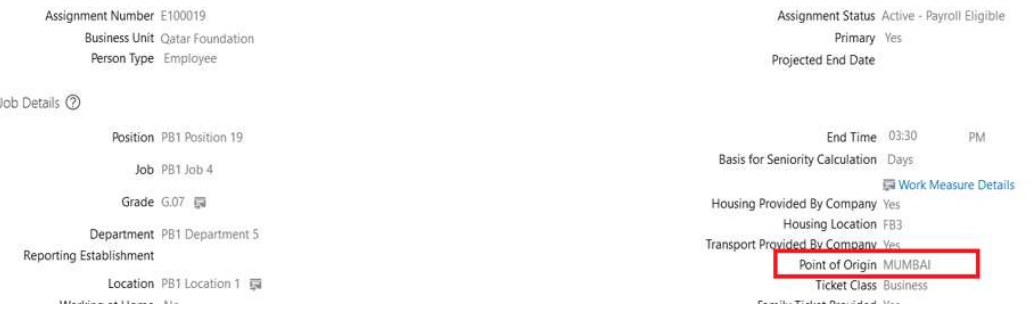